## **INSTRUKTIONER TILL ZIPPERTIC SCANNER™**

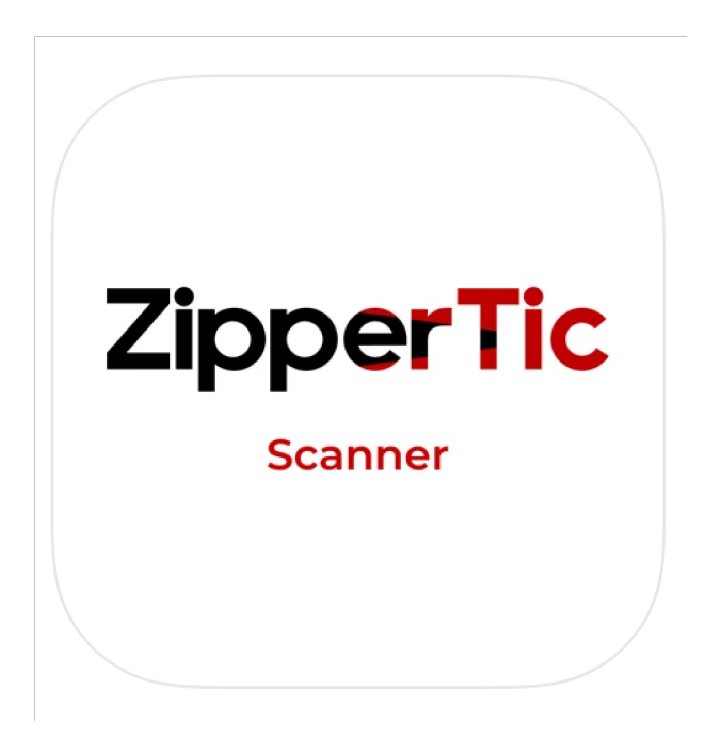

**ZipperTic scanner är en app som kan skanna** 

- **QR-koder skapade i ZipperTic appen,**
- **QR-koden som finns på svenska körkort**
- **samt MRZ (Machine Readable Zone) som finns på nationella ID-kort och pass.**

**ZipperTic scanner används både för att skanna evenmangsbiljetter samt uthämtning av köp i ZipperTic- shoppen.** 

**Gör så här för att komma igång:** 

- **1. Ladda ner Zippertic Scanner (finns bara iphone just nu) på App Store.**
- **2. Logga in på ett av kontona som står nedan OBS! Endast en person per konto. Om ni behöver fler konton, vänligen kontakta biljettansvarig.**

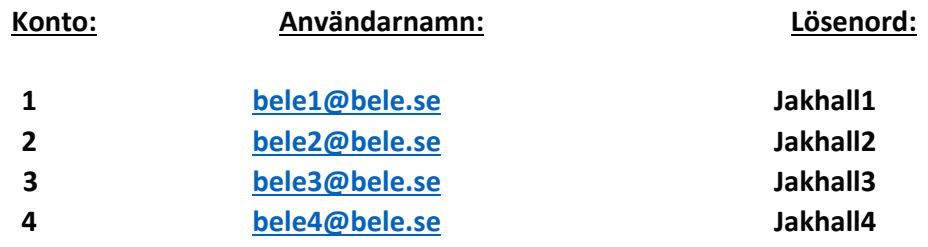

## **3. Välj event och skanna biljetten**

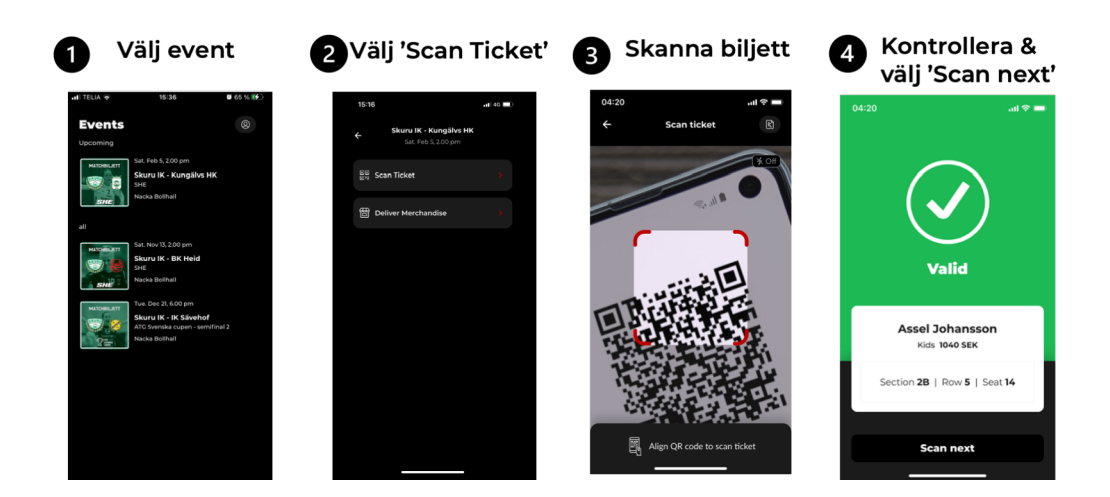

**4. Ogiltig biljett:** 

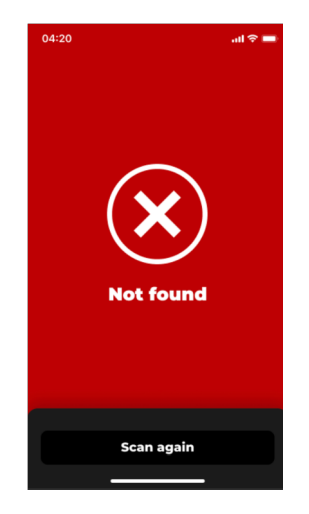

**Vid röd bild vid skanning så biljetten ogiltig, kan bero att det är en kopia (screen shot) eller att biljetten redan är skannad** 

**5. Gul bild (synka klockor eller skanna igen)** 

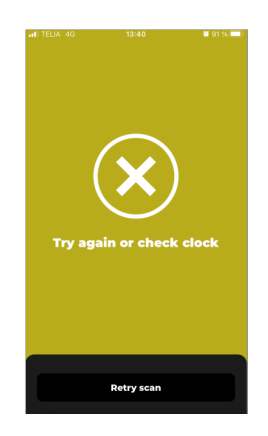

**Vid gul bild vid skanning så kan klockan på kundens mobil skilja sig från klockan på mobilen du skannar med. Se till att båda mobilerna har " ställ in Automatiskt" på (inställningar-> Allmänt-> datum och tid).** 

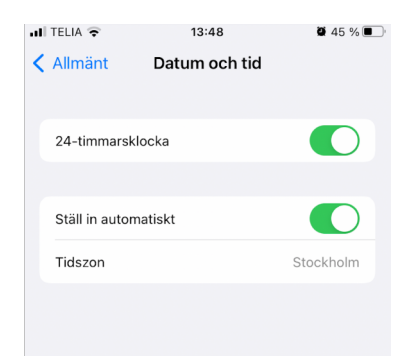

**Gul bild kan även bero på dålig täckning. Skanna då igen!** 

## **6. Ingen Smartphone!**

**Om besökaren inte har en smartphone (kanske tappat bort eller sprucket glas) eller har registrerat sig på www.zippertic.se istället för på appen (fortfarande samma Zippertic-system), kan man skanna en giltig ID-handling istället, som gäller som biljett.** 

**Klicka då på ikonen uppe till höger enligt figur nedan** 

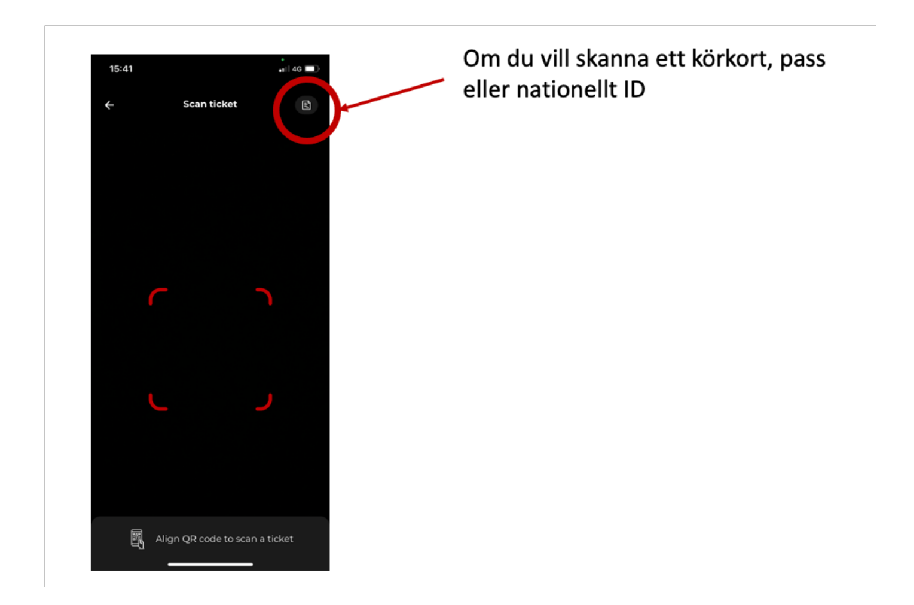

**Skanna sedan QR-koden på det (svenska) körkortet, MRZ blocket på Passet eller det nationella IDkortet enligt nedan (Glöm inte att gå tillbaka till 'Scan ticket' om du vill skanna en QR-kod i ZipperTic enligt punkt 3 ovan.** 

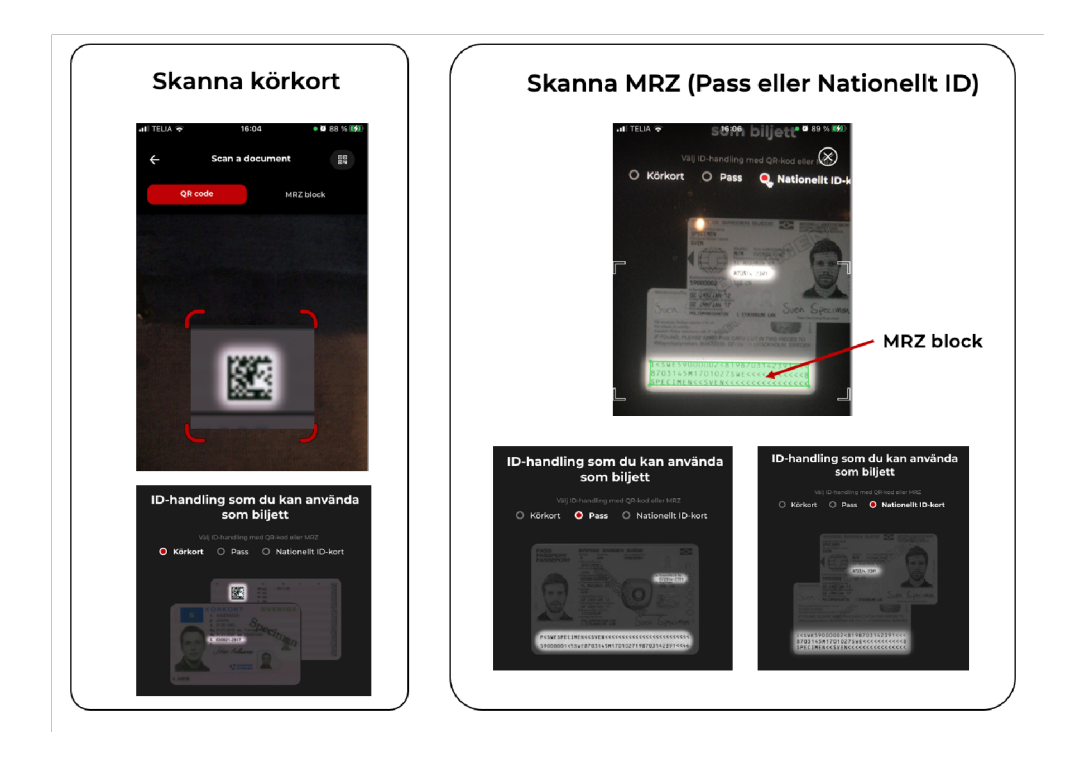

## **Varför personliga biljetter i en app?**

**Känner ni igen de här situationerna:** 

- **- Var är min biljett?**
- **- Vem har biljetterna?**
- **- Om jag ska boka får ni swisha till mig innan**
- **- Pelle betalar aldrig skulder. Sista gången jag bokar åt honom**
- **- Nisse har biljetterna och nu är han sjuk/hans buss är sen. Hur ska vi få tag i biljetterna nu?**
- **- Jag hittar inte biljetterna och nu står mina vänner och vill in**
- **- Jag har köpt en falsk biljett på andrahandsmarknaden och nu kommer jag inte in.**
- **- Jag fick tag på en andrahandsbiljett i sista stund, men alldeles för dyr. - Jag är sjuk och kan inte gå. Hur och var säljer jag min biljett?**

**Alla dessa situationer löser ZipperTic!** 

- **1. Med ZipperTic kan man köpa eller reservera biljetter till sina vänner.**
- **2. ZipperTic distribuerar alltid alla biljetter till var och en i sällskapet. Alla har varsin biljett från början.**
- **3. Du är biljetten! Om din smartphone går sönder kan du komma in med ditt ID-kort.**
- **4. Ingen andrahandsmarknad eller falska digitala biljetter!!**
- **5. Eftersom alla har varsin biljett kan man gå in när man vill.**
- **6. Inga krångliga lösenord att komma ihåg. Logga in med BankID som de flesta svenskar använder väldigt ofta.**
- **7. Sälj din biljett till en vän eller till allmänheten enkelt i appen**
- **8. Biljetten (QR koden som skapas med bankID) innehåller även varor du köpt i shoppen och mycket mycket mer.....**

**Om ni behöver hjälp eller har frågor skicka ett mail till support@zippertic.se**